# Web of Science

*EXTERNAL RELEASE DOCUMENTATION*

# Author Search<sup>BETA</sup> and Author Records<sup>BETA</sup>

Philip Reimann Product Release Date: October 9, 2019

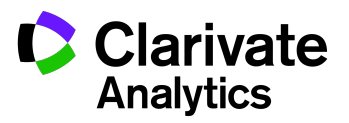

Document Version: 1.0 Date of issue : October 9, 2019

# RELEASE OVERVIEW

The following features are planned for the Web of Science on October 9, 2019. This document provides information about each of the features included in this release. If you have any questions, please contact: Philip Reimann, Product Manager, Web of Science, at philip.reimann@clarivate.com

#### **FEATURES**

- New AUTHOR SEARCH<sup>BETA</sup>: A powerful new Author Search module which makes it easier to search for disambiguated records of an author's work in the Core Collection.
- **AUTHOR RECORDS<sup>BETA</sup>:** A new way to view and interact with an author's list of publications, including name and affiliations variants and citation metrics.
- **CLAIM YOUR AUTHOR RECORD**: Researchers can claim their Author Record in the Web of Science Core Collection and manage it via Publons with Web of Science ResearcherID, giving them control over how they are presented in the Web of Science.
- **CORRECT AN AUTHOR RECORD**: Registered Web of Science users can submit feedback to Author Records to improve their accuracy using an all new interface. Feedback is reviewed by an Editorial team to ensure the highest accuracy and quality.

#### Browser support

#### **Operating Systems:**

- WIN 10 Recommended
- WIN 7 Fully supported

#### **Browsers for WIN:**

- Google Chrome 71 and above Fully Supported Firefox 65 Fully Supported
- IE 11 Fully Supported

#### **Browsers for Mac:**

- Mac 10.13.5 Recommended
- 
- Safari 11.X Recommended Firefox 65 Fully Supported

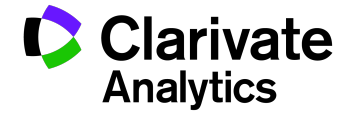

## AUTHOR SEARCH BETA

An all new Author Search (beta) module replaces the previous author search for the Core Collection. Instead of returning a list of publications that match the search string, as the previous author search did, the new Author Search (Beta) returns Author Records; groups of publications likely authored by the same person. This is powered by our powerful author disambiguation algorithm which works to differentiate authors works who share the same name.

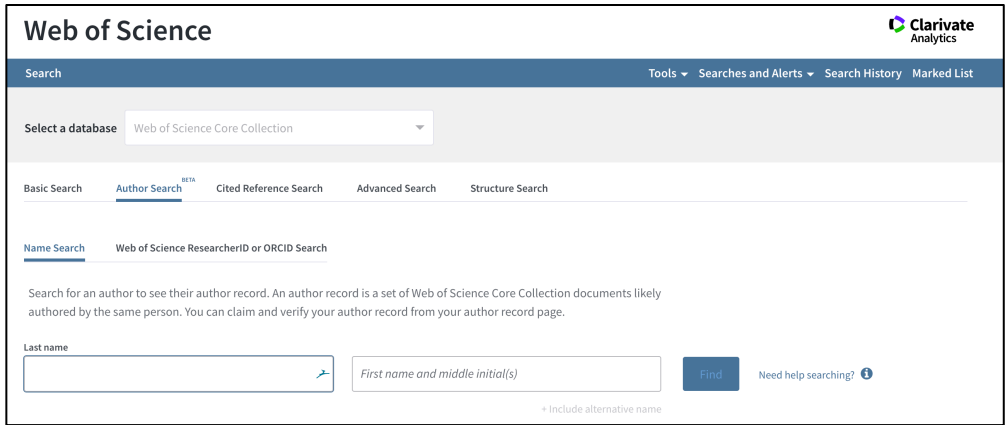

*Author SearchBETA. Search by Last name and First name, including alternative name fields as necessary. If the name is quite ambiguous the user is prompted to filter by Country and Organization. If the name is unique you are taken directly to the Author Record, otherwise you are shown a list of matching results.* 

### AUTHOR RECORDS BETA

Author Records provide a snapshot of an author's publications and citation impact in the Web of Science Core Collection and shows alternative names and organization affiliations so you can see how a researcher is reflected in our data over time. Based on the publications contained in the Author Record, a h-index score, citation count and link to citing articles are also included in the Author Record page.

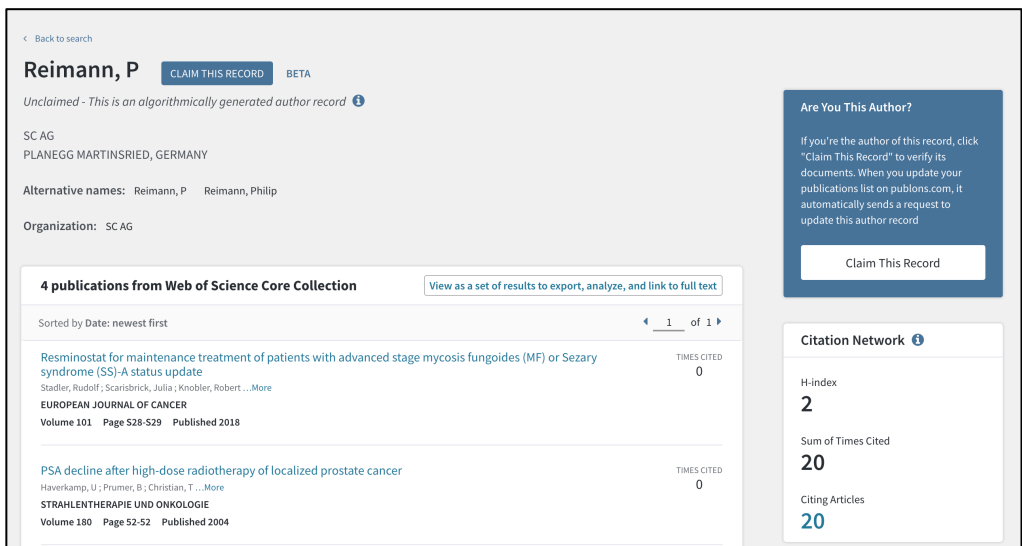

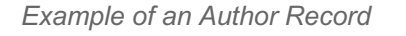

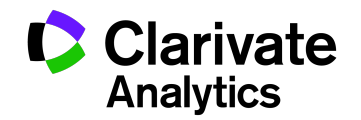

# CLAIM YOUR AUTHOR RECORD

Authors can claim ownership of their Author Record and manage their Web of Science identity via Publons using the Web of Science ResearcherID. Users click to claim the record and are invited to sign in or create a new Publons account, where they can then confirm which publications in that Author Record they have authored. The user is assigned a unique Web of Science ResearcherID and the information is fed back into the Web of Science. The Author Record is then updated, marked as claimed, and displays the ResearcherID which links direct to their publicly-accessible Publons profile. No one else can then claim or amend your Author Record and you can continue to manage it by adding and removing new publications in Publons.

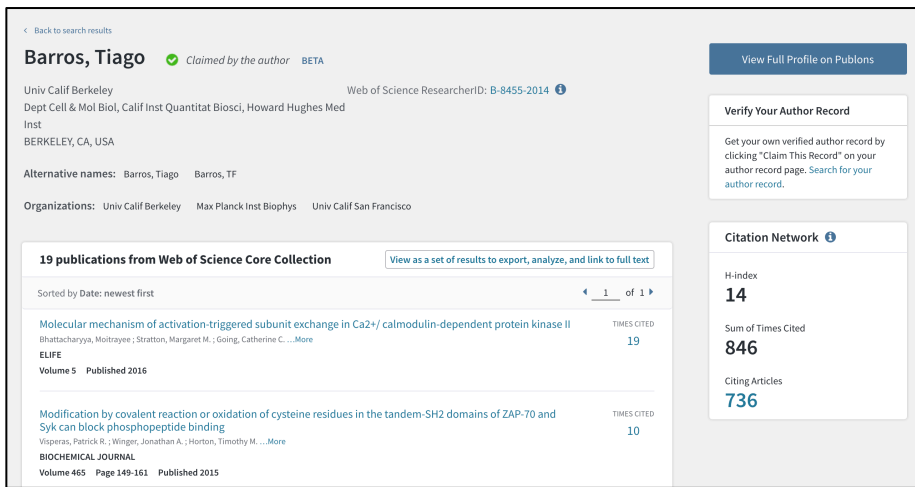

*A claimed Author Record with a unique Web of Science ResearcherID*

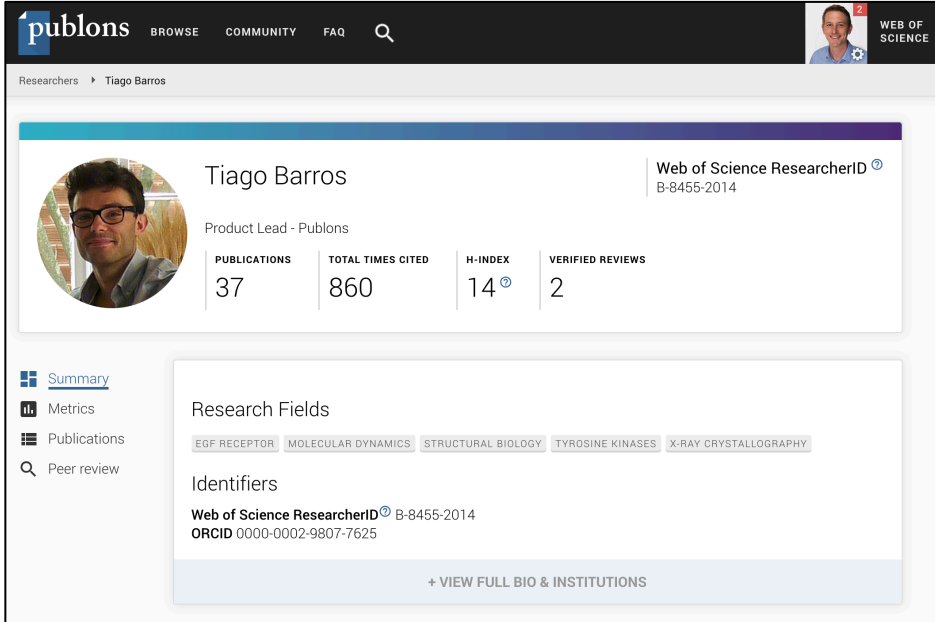

*A publicly-available Publons profile linked to claimed the Author Record*

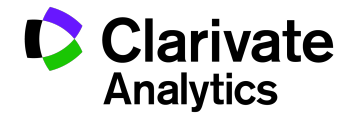

# CORRECT AN AUTHOR RECORD

Registered Web of Science users can submit feedback to Author Records to improve their accuracy. On any unclaimed Author Record, click the 'correct this record' link and follow steps to confirm which publications belong to the author, and which do not. The feedback is then reviewed by an in-house editorial team to check for accuracy before confirming whether the feedback can be incorporated into the Author Record.

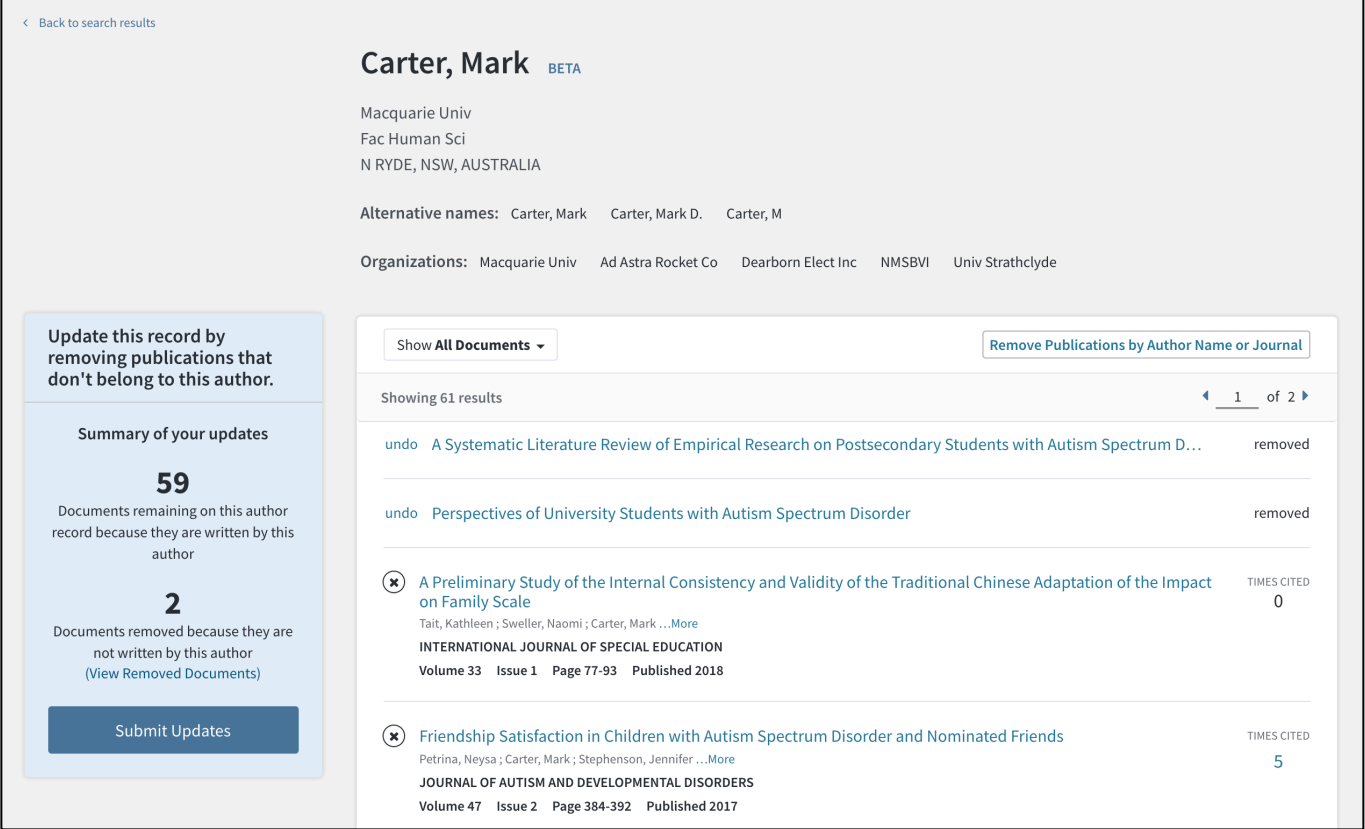

*Registered Web of Science users can use this interface to submit corrections to unclaimed Author Records.* 

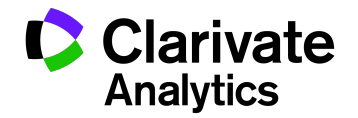